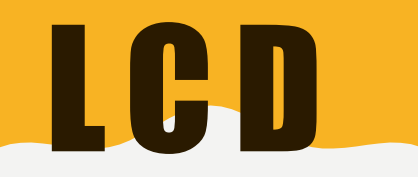

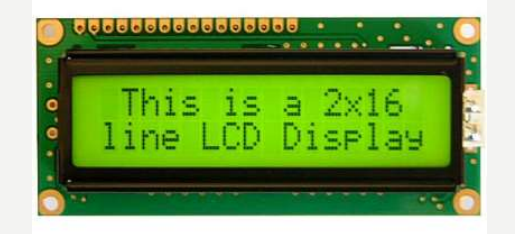

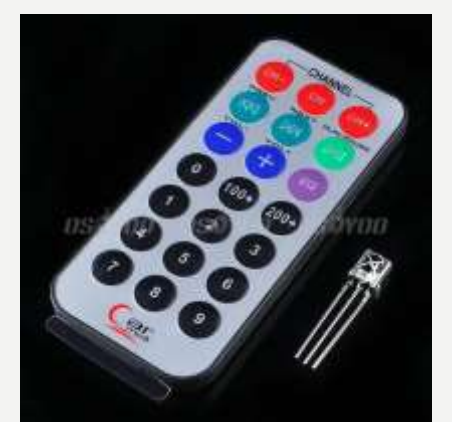

# REMOTE CONTROL

#### LCD

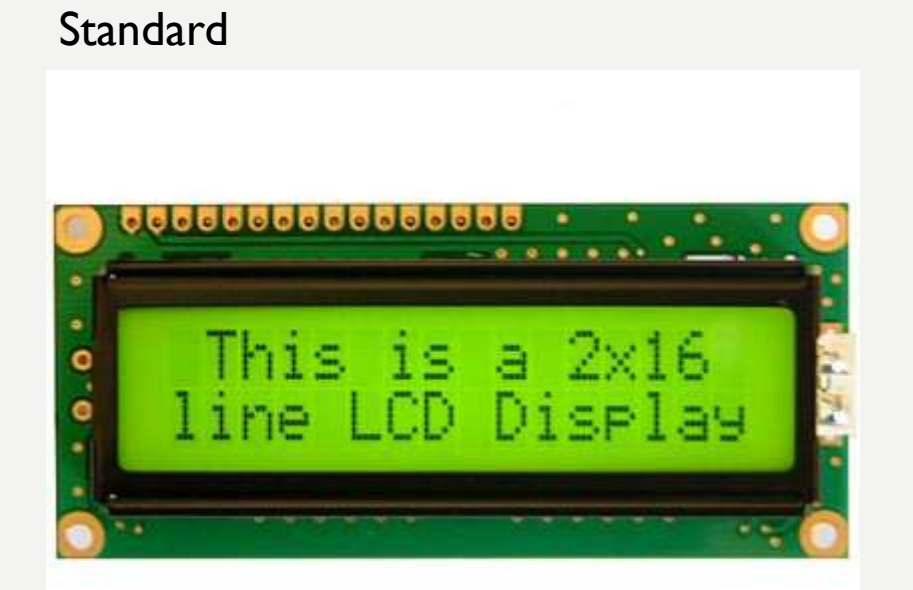

#### I2C (two wire)

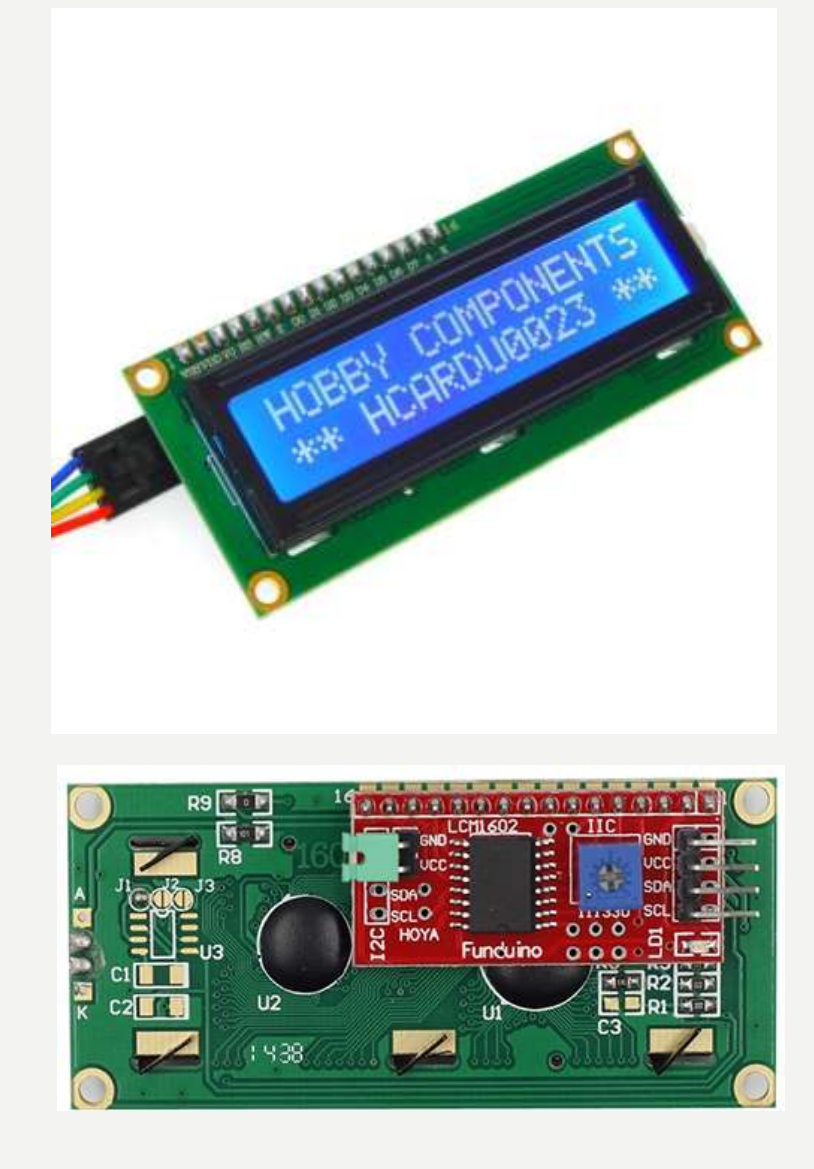

#### STANDARD LCD

#### Pinovi standardnog LCD-a

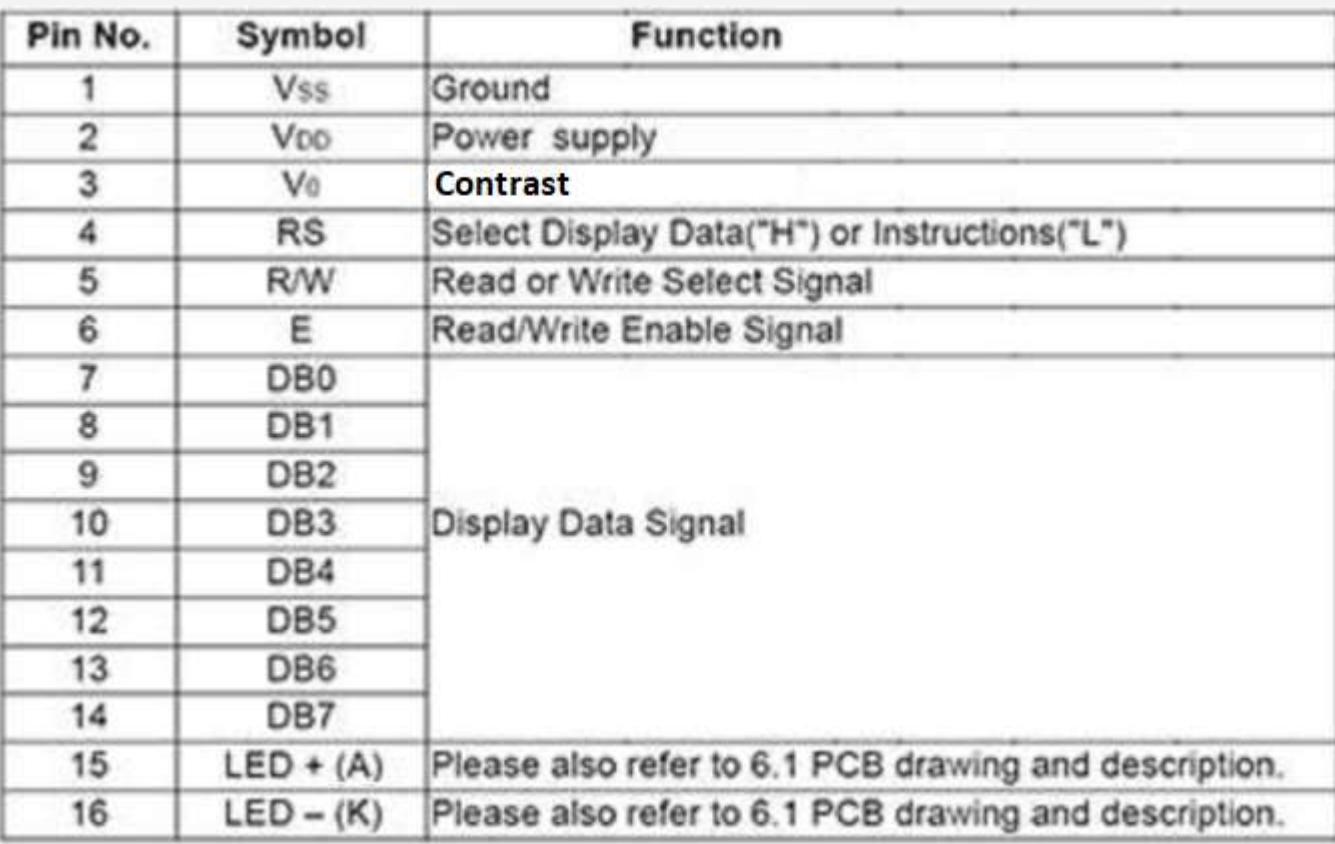

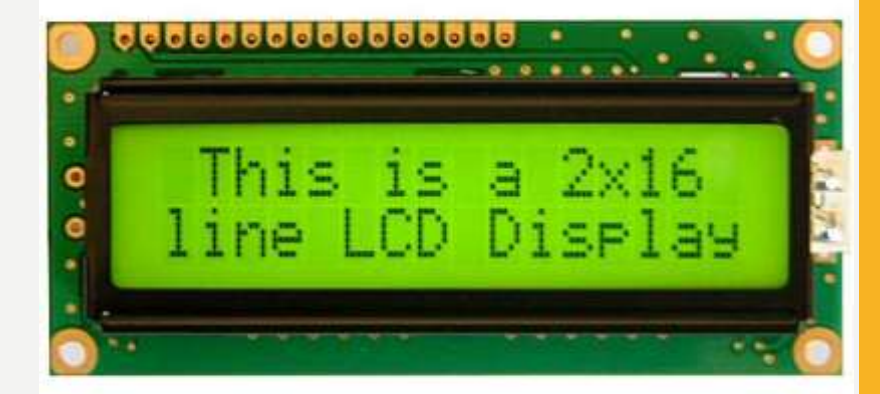

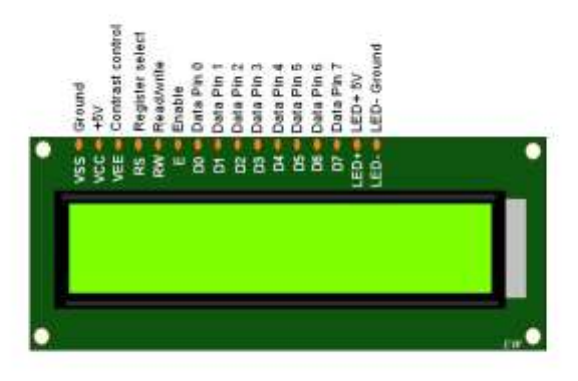

## STANDARD LCD

Povezivanje LCD-a sa Arduino Uno razvojnom pločom

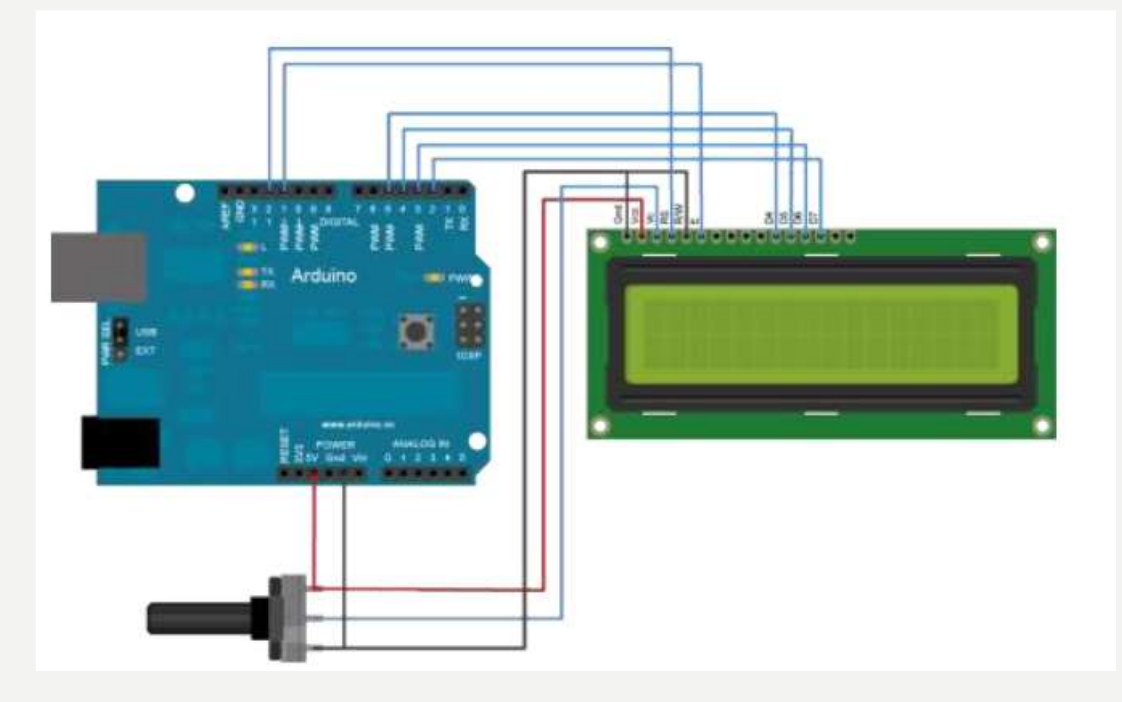

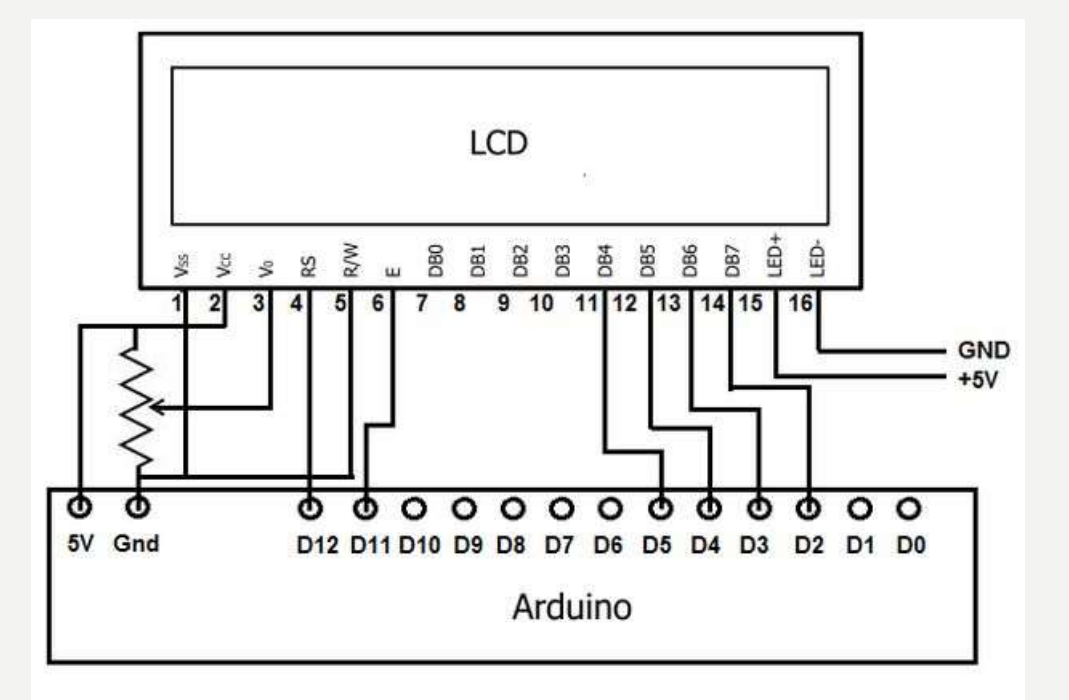

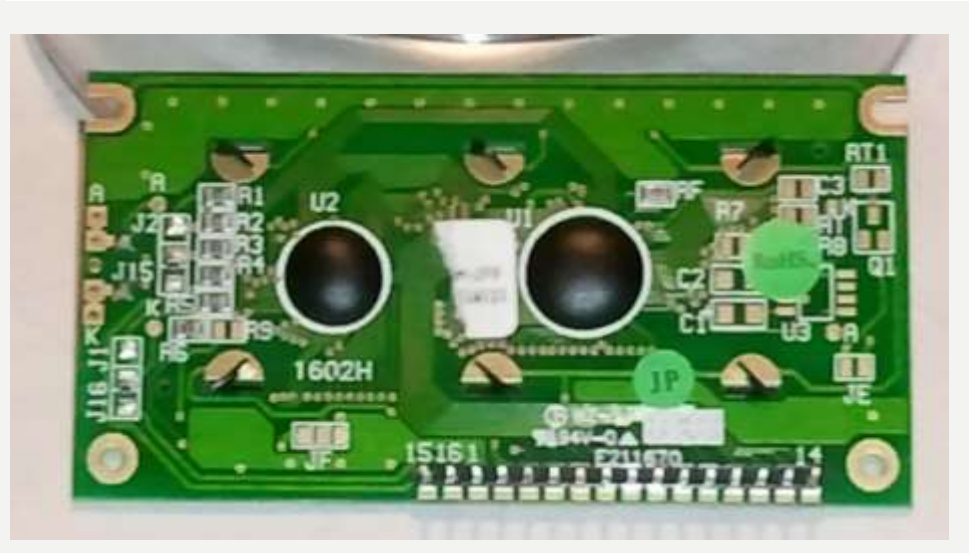

#### HELLO WORLD!

/\*

LiquidCrystal Library - Hello World

Demonstrates the use a 16x2 LCD display. The LiquidCrystal library works with all LCD displays that are compatible with the Hitachi HD44780 driver. There are many of them out there, and you can usually tell them by the 16-pin interface.

This sketch prints "Hello World!" to the LCD and shows the time.

#### The circuit:

- \* LCD RS pin to digital pin 12, \* LCD Enable pin to digital pin 11 \* LCD D4 pin to digital pin 5, \* LCD D5 pin to digital pin 4 \* LCD D6 pin to digital pin 3, \* LCD D7 pin to digital pin 2 \* LCD R/W pin to ground, \* LCD VSS pin to ground \* LCD VCC pin to 5V, \* 10K resistor: \* ends to +5V and ground
- \* wiper to LCD VO pin (pin 3)

Library originally added 18 Apr 2008 by David A. Mellis library modified 5 Jul 2009 by Limor Fried (http://www.ladyada.net) example added 9 Jul 2009 by Tom Igoe modified 22 Nov 2010 by Tom Igoe

This example code is in the public domain.

http://www.arduino.cc/en/Tutorial/LiquidCrystal \*/

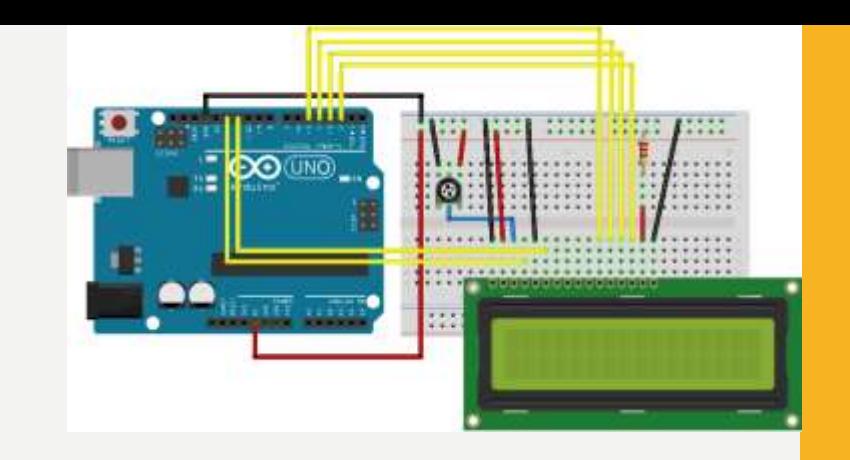

// include the library code: #include <LiquidCrystal.h>

// initialize the library with the numbers of the interface pins LiquidCrystal lcd(12, 11, 5, 4, 3, 2);

void setup() { // set up the LCD's number of columns and rows:  $lcd.begin(16, 2);$ // Print a message to the LCD. lcd.print("hello, world!");

}

void loop() { // set the cursor to column 0, line 1 // (note: line 1 is the second row, since counting begins with 0): lcd.setCursor(0, 1); // print the number of seconds since reset: lcd.print(millis() / 1000); }

## I2C LCD

GND: masa VCC: Napajanje SDA: DATA signal of I2C-bus sistem SCL: CLOCK signal of I2C-bus system Potenciometar za podešavanje kontrasta

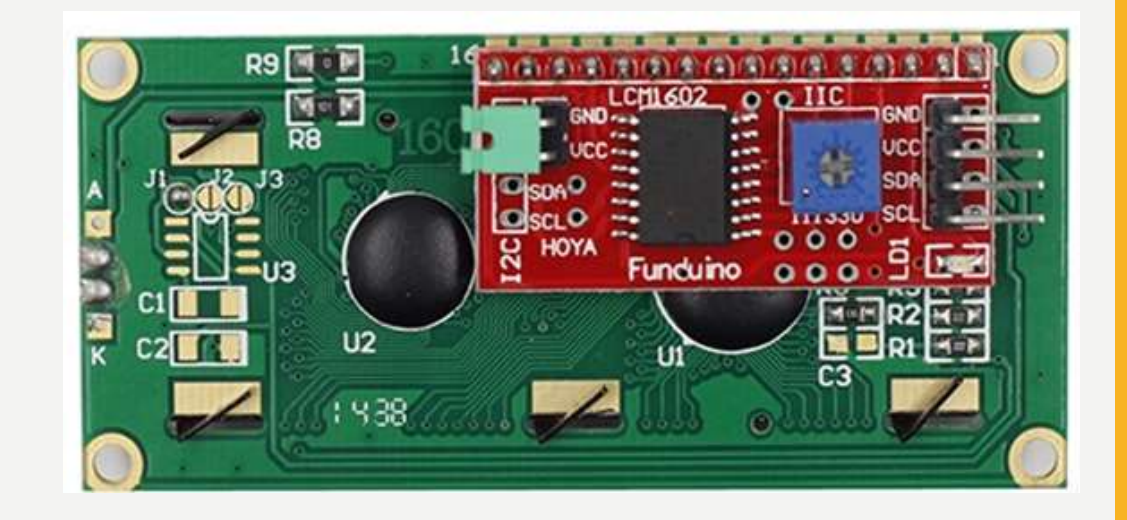

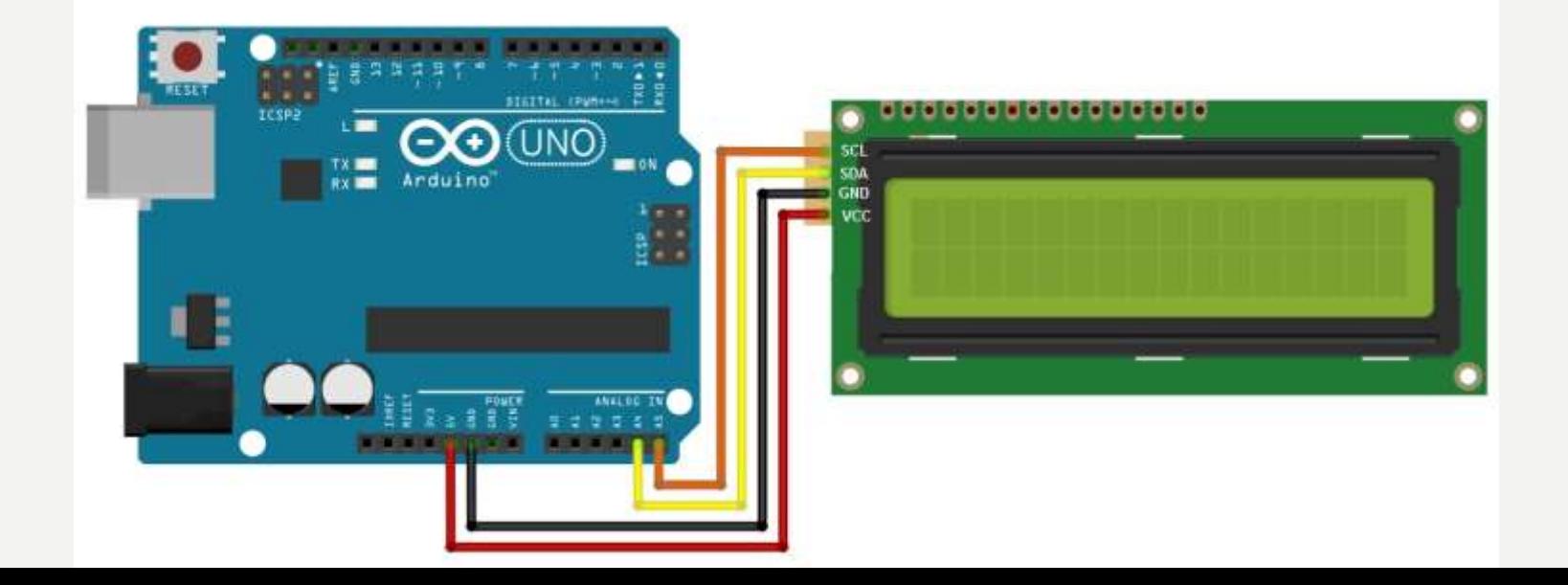

## I2C LCD – INSTALIRANJE BIBLIOTEKE

Potrebno je preuzeti ZIP fajl odavde:

[https://github.com/johnrickman/LiquidCrystal\\_I2C](https://github.com/johnrickman/LiquidCrystal_I2C)

Otvoriti Arduino IDE, otići na Sketch -> Include Library -> Add .ZIP Library

Selektovati Irremote ZIP fajl koji ste preuzeli sa linka iznad.

Klik na Open

## **I2C SCANNER** // I2C Scanner

Ovim primjerom skenira se I2C adresa upotrijebljena za Vaš displej.

Povežite displaj u skladu sa slikom ispod.

Upišite prikazani skeč u Vaš Arduino.

Kliknite na "Serial Monitor" komandno dugme u gornjem desnom uglu.

Podesite brzinu na 115200.

Pritisnite Reset dugme na Arduinu.

Rezultat može da izgleda kao prikazano ispod:

I2C scanner. Scanning ... Found address: 39 (0x27) Done. Found 1 device(s).

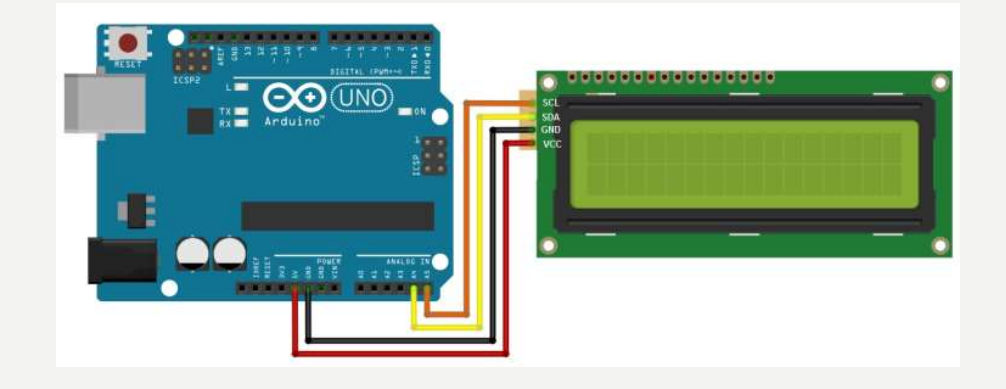

#include <Wire.h>

void setup() { Serial.begin (115200);

// Leonardo: wait for serial port to connect while (!Serial) {}

Serial.println (); Serial.println ("I2C scanner. Scanning ..."); byte count  $= 0$ ;

Wire.begin(); for (byte  $i = 8$ ;  $i < 120$ ;  $i++$ ) { Wire.beginTransmission (i); if (Wire.endTransmission  $( ) == 0 )$ { Serial.print ("Found address: "); Serial.print (i, DEC); Serial.print (" (0x"); Serial.print (i, HEX); Serial.println (")"); count++; delay (1); // maybe unneeded? } // end of good response } // end of for loop Serial.println ("Done."); Serial.print ("Found "); Serial.print (count, DEC); Serial.println (" device(s)."); } // end of setup

void  $loop()$   $\{\}$ 

### HELLO WORLD I2C!

/\*

LiquidCrystal Library - Hello World

Demonstrates the use a 16x2 LCD display. The LiquidCrystal library works with all LCD displays that are compatible with the Hitachi HD44780 driver. There are many of them out there, and you can usually tell them by the 16-pin interface.

This sketch prints "Hello World!" to the LCD and shows the time.

#### The circuit:

\* LCD RS pin to digital pin 12, \* LCD Enable pin to digital pin 11 \* LCD D4 pin to digital pin 5, \* LCD D5 pin to digital pin 4 \* LCD D6 pin to digital pin 3, \* LCD D7 pin to digital pin 2 \* LCD R/W pin to ground, \* LCD VSS pin to ground \* LCD VCC pin to 5V, \* 10K resistor: \* ends to +5V and ground \* wiper to LCD VO pin (pin 3)

Library originally added 18 Apr 2008 by David A. Mellis library modified 5 Jul 2009 by Limor Fried (http://www.ladyada.net) example added 9 Jul 2009 by Tom Igoe modified 22 Nov 2010 by Tom Igoe

This example code is in the public domain.

http://www.arduino.cc/en/Tutorial/LiquidCrystal \*/

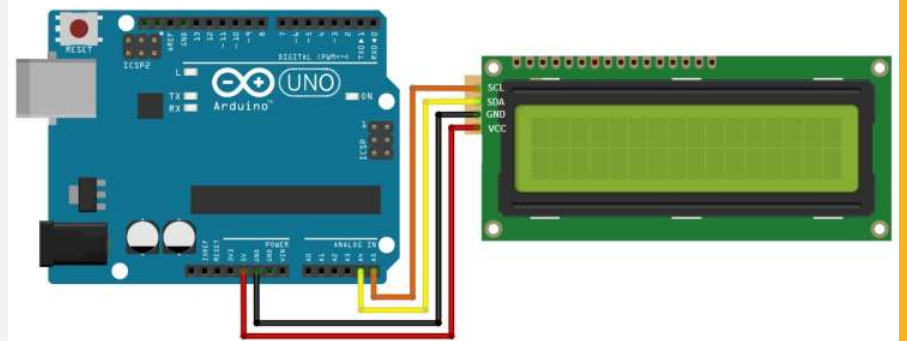

// include the library code: #include <Wire.h> #include <LiquidCrystal\_I2C.h>

}

// initialize the library with the numbers of the interface pins LiquidCrystal  $12C$  lcd(0x3F,16,2);

void setup() { // initialize the lcd lcd.init(); // set up the LCD's number of columns and rows: lcd.begin(16, 2); //To power on backlight lcd.backlight(); // Print a message to the LCD. lcd.print("hello, world!");

#### void loop() { // set the cursor to column 0, line 1 // (note: line 1 is the second row, since counting begins with 0): lcd.setCursor(0, 1); // print the number of seconds since reset: lcd.print(millis() / 1000); }

#### CILJEVI

- Upoznati se sa osnovnim osobinama IR predajnika i prijemnika
- Znati koristiti Arduino IRremote biblioteku za rad sa IR prijemnikom i predajnikom.
- Upoznati se se osnovnim osobinama LCD-a i načinima povezivanja sa Arduino Uno razvojnom poločom
- Znati koristiti LiquidCrystal biblioteku za rad sa LCD-om.

### REFERENCE

Informacije o Arduino IRreceive bibilioteci i IR receiveru :

<https://github.com/z3t0/Arduino-IRremote>

<https://arduino-info.wikispaces.com/file/view/IR-Receiver-AX-1838HS.pdf/264668680/IR-Receiver-AX-1838HS.pdf>

Informacije o Arduino LCD biblioteci:

<https://www.arduino.cc/en/Reference/LiquidCrystal>

<https://github.com/fdebrabander/Arduino-LiquidCrystal-I2C-library>

## IR COMUNIKACIJA

IR komunikacija je u širokoj upotrebi.

Jednostavna za upotrebu.

Ima puno korisnih primjena.

Najpoznatija svakodnevna upotreba je u daljinskim upravljačima. Sa jednostavnim IR predajnikom i prijemnikom može se upravljati:

- AV uređajijima kao TV, VCR, CD, DVD, etc.
- kućnim aparatima kao klima, ventilator, etc.
- multimedijskom opremom

# ŠTO JE IR (INFRARED)?

IR je oblik svjetlosti sličan onom koji vidimo oko nas.

Jedina razlika je u frekvenciji, odnodno talasnoj dužini.

IR zračenje leži izvan opsega vidljive svjetlosti, tako da ga ljudi ne mogu vidijeti.

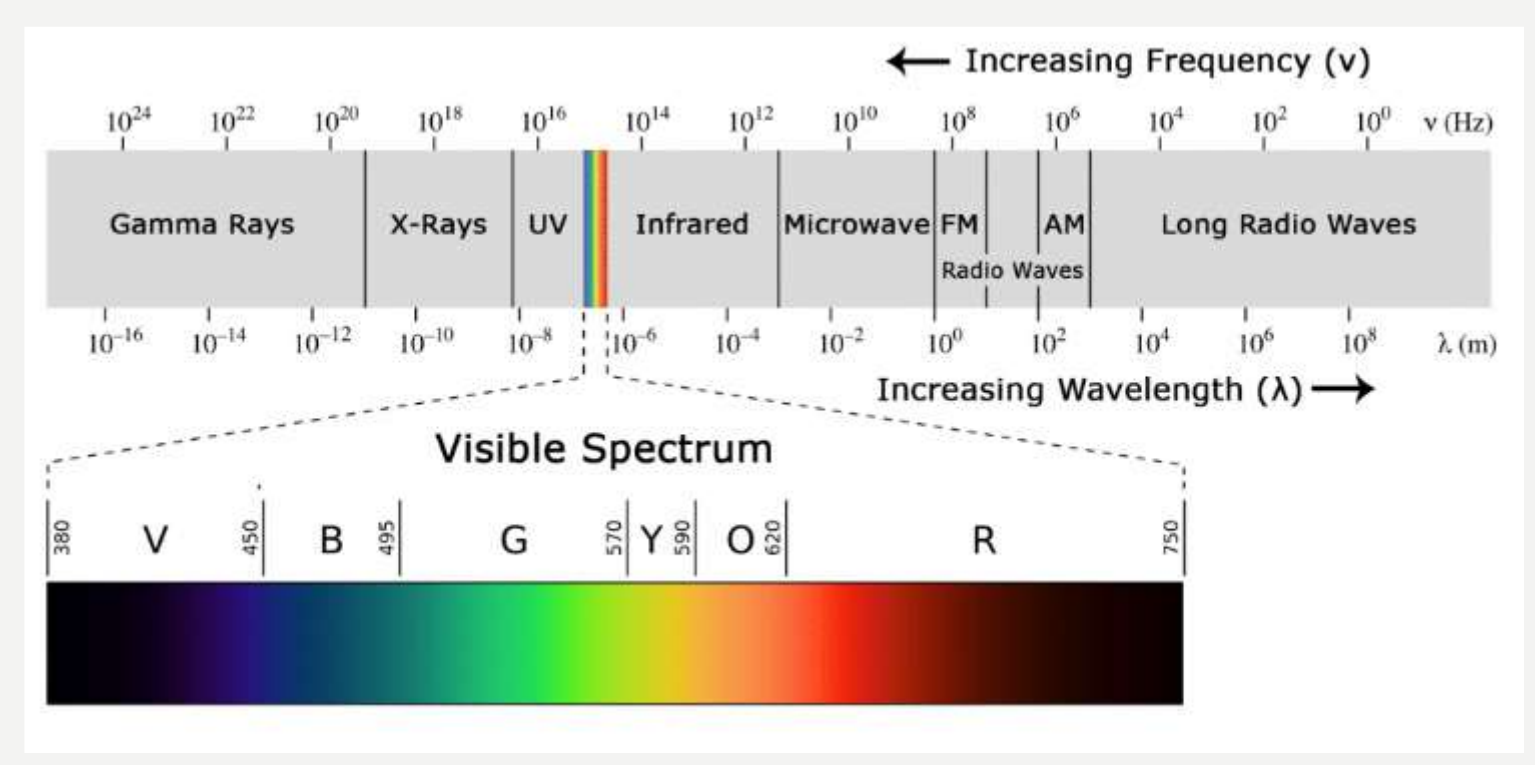

# ŠTO JE IR (INFRARED)?

Kako je IR svjetlost, IR komunikacija zahtijeva liniju direktne vidljivosti između predajnika i prijemnika.

Za razliku od WiFi ili Bluetooth, IR komunikacija se ne može obavljati kroz zidove i druge materijale.

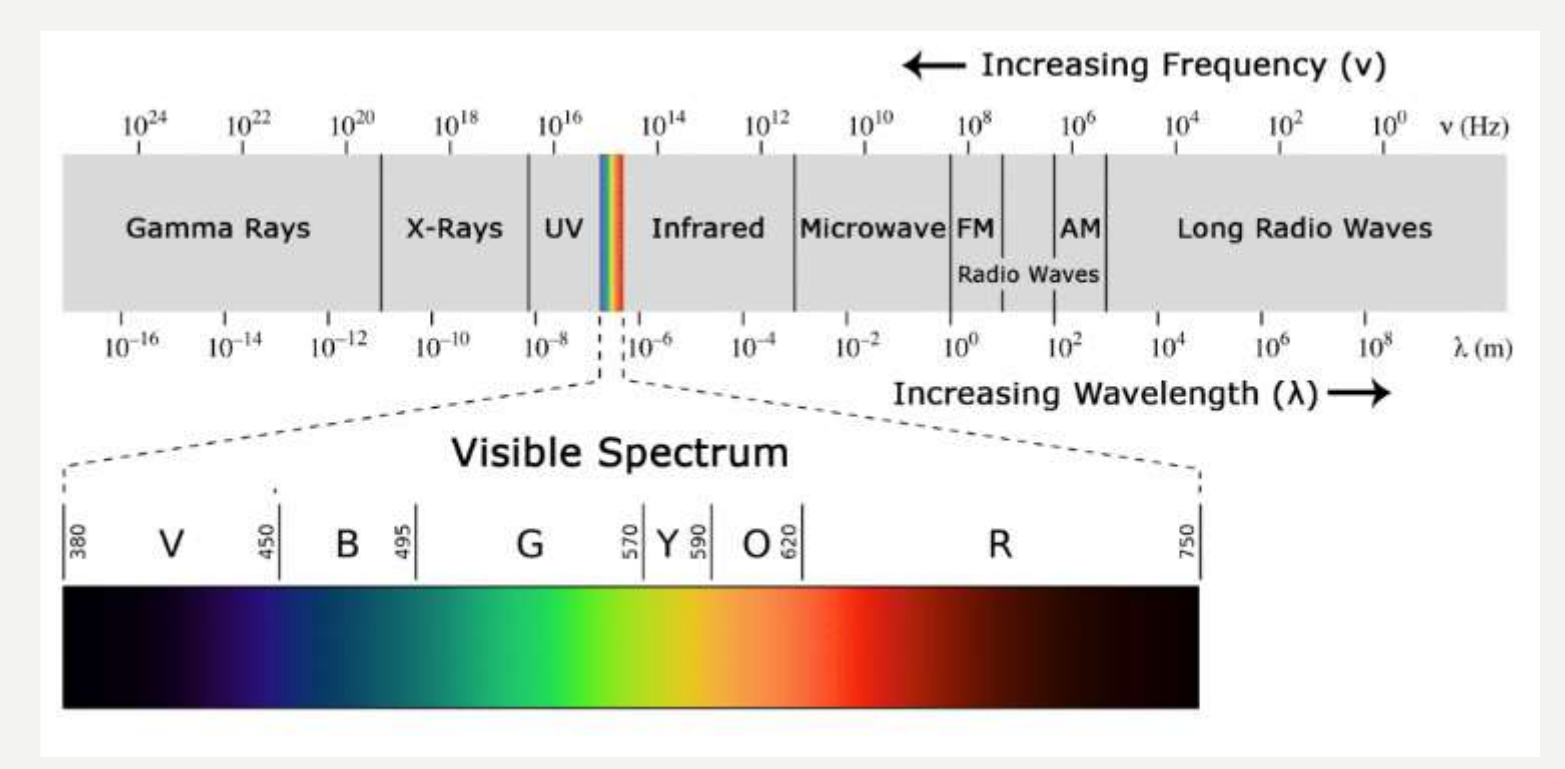

### IR DALJINSKI

Tipični IR komunikacioni sistem zahtijeva IR predajnik i IR prijemnik.

Predajnik sadrži LED koja emituje svjetlost u IR spektru umjesto u vidljivom spektru.

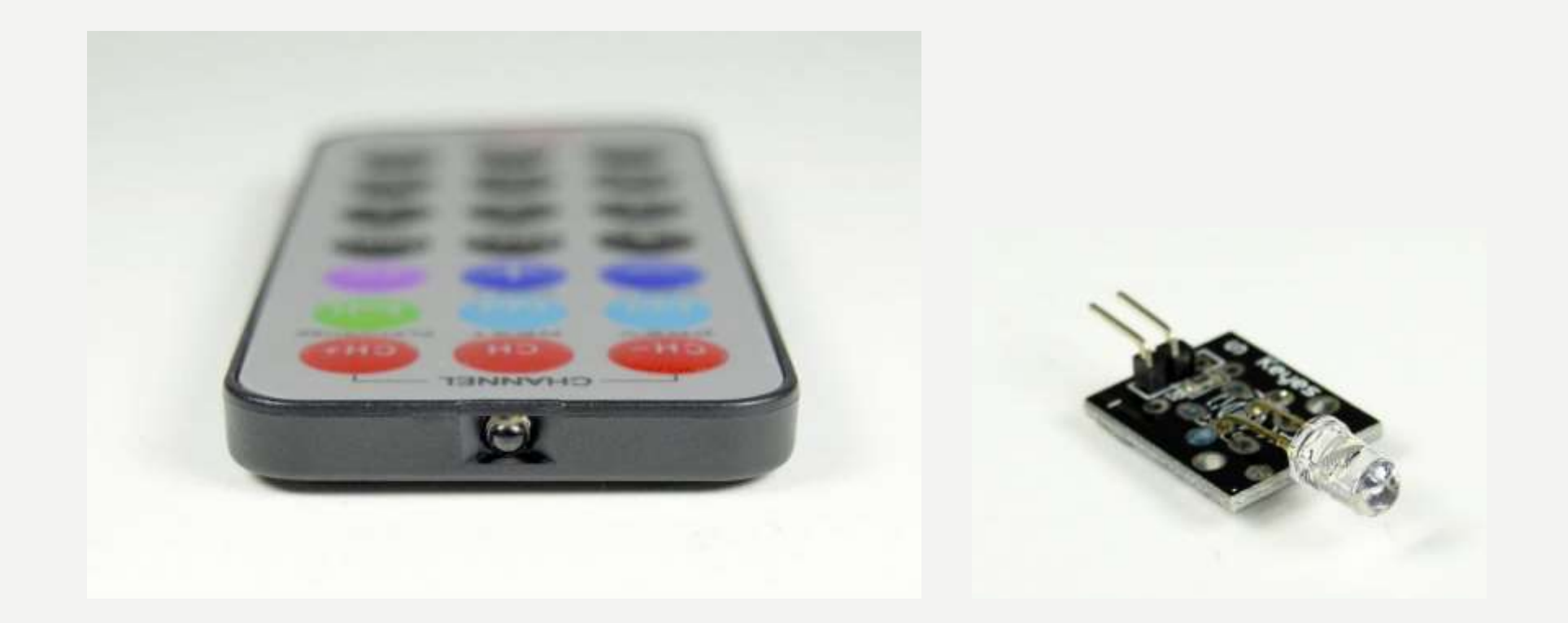

#### IR PRIJEMNIK

IR prijemnik je fotodioda, pojačavač i dekoder koji konvertuju IR svjetlost u električni signal.

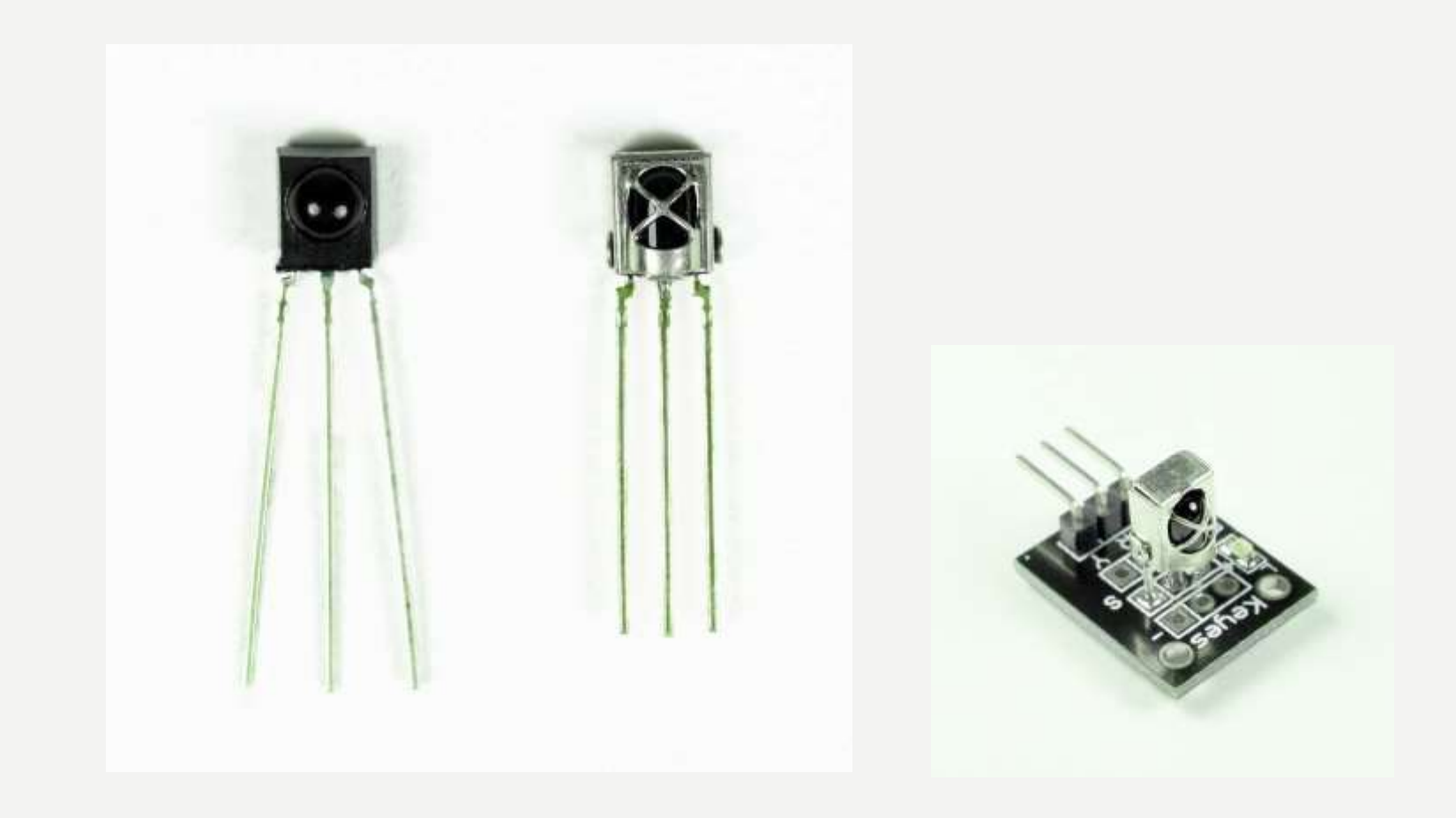

#### MODULACIJA IR SIGNALA

IR svjetlost smituje sunce, sijalice i sve drugo što proizvodi toplotu. To znači da postoji puno IR svjetlosnog šuma svuda oko nas.

Da bi se preduprijedila interferencija šuma i IR signala, IR signal je modulisan.

Modulacija IR signala obavlja se pomoću enkodera u IR daljinskom, koji binarni signal konvertuje u modulisani električni signal, koji se šalje ka predajnoj LED.

Predajna LED konvertuje modulisani električni signal u modulisani IR svjetlosni signal.

IR prijemnik demoduliše IR svjetlosni signal i, prije prosljeđivanja informacije mikrokontroleru, konvertuje ga u binarni.

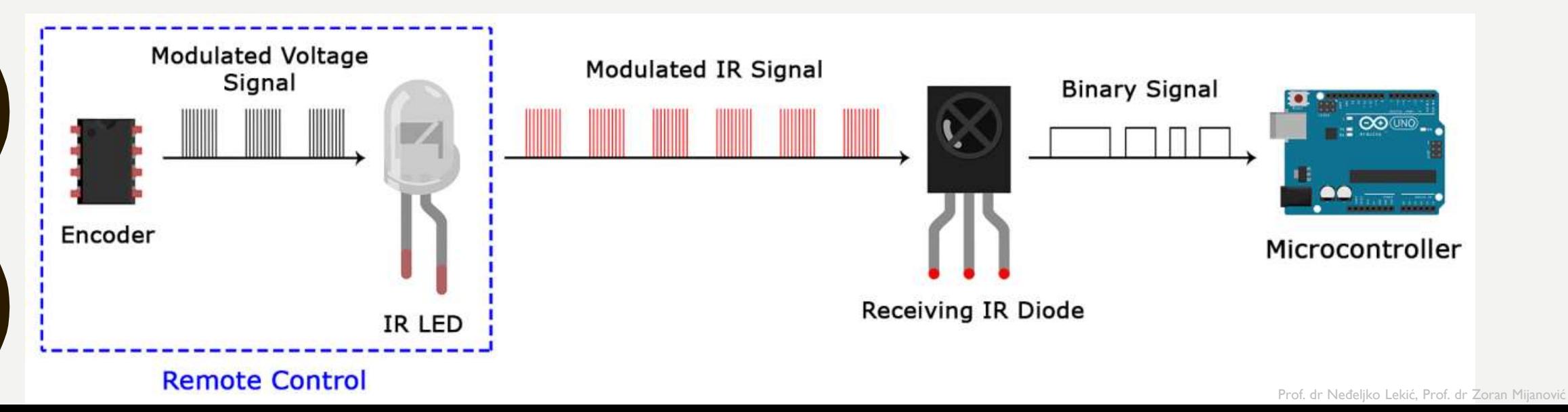

## MODULACIJA IR SIGNALA

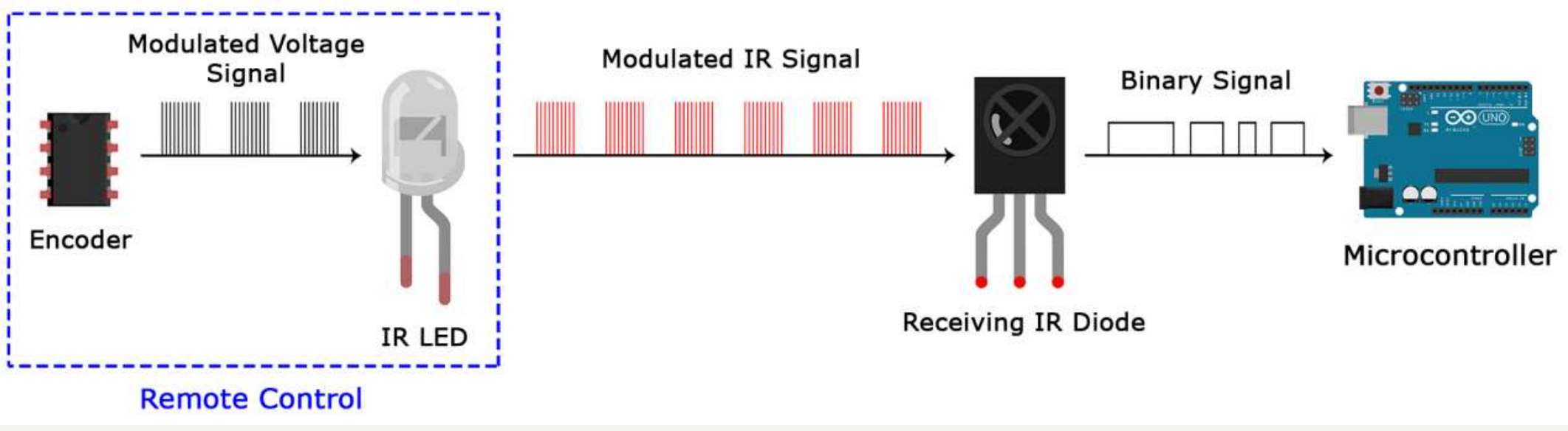

Modulisani IR signal je serija IR svjetlosnih impulsa visoke frekvencije, poznate kao frekvencija nosioca (PCM - Pulse Code Modulation frekvencija).

Frekvancija nosioca najčešće iznosi 38kHz, zato što je u prirodi rijetka i stoga se može razlikovati od ambijentnog šuma.

Na ovaj način IR prijemnik će znati da je signal od 38kHz poslat sa predajnika. Nije pokupljen iz okruženja.

Dioda u IR prijemniku detektuje sve frekvencije IR svjetlosti, ali postoji filter propusnik opsega, koji propušta samo IR signal od 38kHz. Prijemnik dalje pojačava modulisani signal i konvertuje ga u binarni.

#### PROTOKOL IR KOMUNIKACIJE

Obrazac po kojom se modulisani IR signal konvertuje u binarni i obrnuto.

Postoje mnogi protokoli. Sony, Matsushita, NEC i RC5 su najpoznatiji.

NEC protokol je najčešće zastupljen u Arduino projektima, te će poslužiti kao primjer konvertovanja modulisanog IR signala u binarni i obrnuto.

Logička jednica se predstavlja povorkom impulsa frekvencije 38kHz, trajanja 562.5µs, iza koje slijedi impuls niskog naponskog nivoa trajanja 1687.5µs. Logička nula se predstavlja povorkom impulsa frekvencije 38kHz, trajanja 562.5µs, iza koje slijedi impuls niskog naponskog nivoa, trajanja 562.5µs.

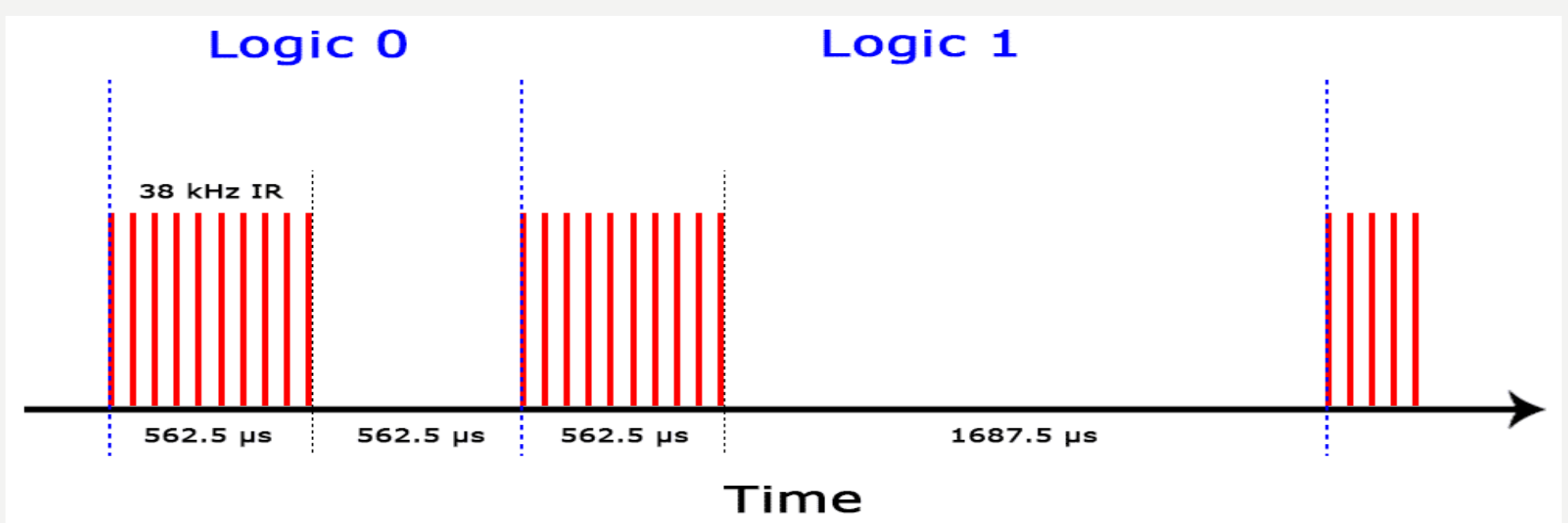

#### PROTOKOL IR KOMUNIKACIJE

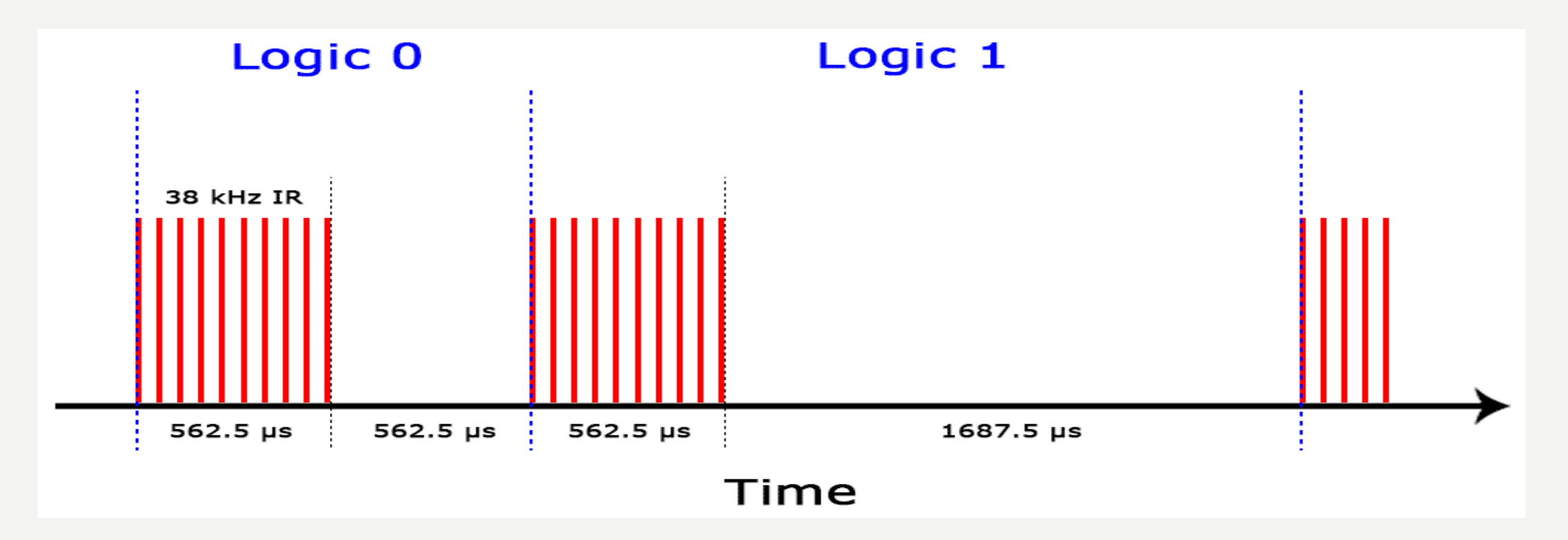

Na ovaj način NEC protokol kodira i dekodira binarne podatke u/iz modulisanog signala.

Drugi protokoli se razlikuju samo u trajanju povorke impulsa i trajanju impulsa niskog naponskog nivoa.

#### IR KODOVI

Svaki put kada se pritisne odgovarajuće dugme na daljinskom upravljaču, generiše se jedinstveni heksadecimalni kod.

Ta informacija se dalje moduliše i šalje, preko IR predajnika, prema IR prijemniku.

Da bi mogao da dešifruje koje dugme je pritisnuto, prijemni mikrokontroler treba da zna koji kod odgovara svakom dugmetu na daljiskom upravljaču.

Različiti daljiski šalju različite kodove za komandna dumad, te je stoga potrebno odrediti koji kod generiše pojedino dugme na daljinskom kojime raspolažete.

Ukoliko uspijete pronaći datasheet za Vaš daljiski, podaci o kodovima će biti izlistani u njemu.

Ukoliko ne, postoji Arduino skeč, koji će, za najpopularnije daljiske upravljače, kad pritisnete pojedino dugme, inforamaciju o kodu oštampati na serijskom monitoru.

#### KAKO POVEZATI IR PRIJEMNIK I ARDUINO

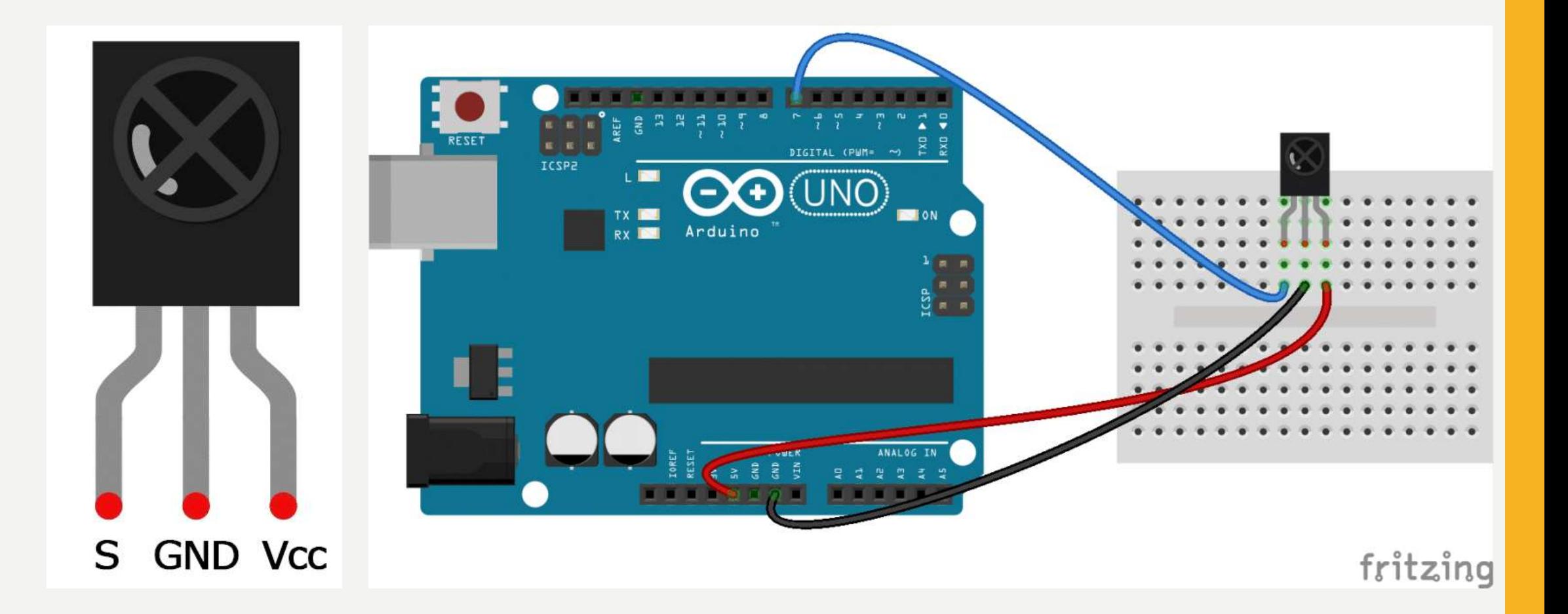

#### INSTALIRANJE IRREMOTE BIBLIOTEKE

Potrebno je preuzeti ZIP fajl odavde:

<https://www.arduinolibraries.info/libraries/i-rremote>

ili <https://github.com/z3t0/Arduino-IRremote>

Otvoriti Arduino IDE, otići na Sketch -> Include Library -> Add .ZIP Library

Selektovati Irremote ZIP fajl koji ste preuzeli sa linka iznad.

Klik na Open

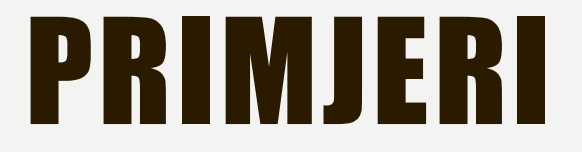

### **PRONALAŽENJE KODOVA**

### **PRONALAŽENJE PROTOKOLA**

### **ŠTAMPANJE KOJE DUGME**

Prof. dr Neđeljko Lekić, Prof. dr Zoran Mijanović

1. Kontrolisanje rada LED pomoću daljiskog upravljača.

Ako je dioda iskljucena pritisak na odgovarajući taster je uključuje i obrnuto. Za crvenu LED koristiti taster 1, za plavu LED koristiti taster 2, za žutu LED koristiti taster 3, za zelenu LED, taster 4.

Na LCD-u ispisivati broj pristiskanja pojedinog tastera (npr. R 3, Y 2, G 7, B 2). Na startu su sve diode isključene.

(3-2-1)

**2.** Mjerenje temperature i vlage.

Kada se pritisne taster 1daljinskog upravljača na LCD-u prikazati vrijednost temperature u ºC i F u trajanju 5 sekundi.

Kada se pritisne taster 2 upravljača prikazati vrijednost vlažnosti u % i maximalnu temperaturu u ºC, u trajanju 5 sekundi.

U oba slučaja jednu vrijednost prikazati u gornjem a drugu u donjem redu LCD-a.

U ostalom vremenu na displeju treba da piše: u gornjem redu "1 Temp (ºC i F)" u donjem redu "2 Hum i max T". Pri desnom kraju donjeg reda displeja ispisati broj sekundi od startovanja aplikacije.

Promjenu ispisa na displeju propratiti prigodnim zvučnim signalom.

Obezbijediti da se ispis može izmijeniti u svakom trenutku (i tokom trajanja ispisa od 5 sec).

U ovom primjeru koisti se **Adafruit DHT Humidity & Temperature Sensor** biblioteka koja se može preuzeti sa ovog linka [\(GitHub\).](https://github.com/adafruit/Adafruit_Sensor)

Biblioteka DHT senzora radi jedino ako se ima istalirana **Adafruit\_Sensor** biblioteka, ona se može preuzeti sa ovog linka [\(GitHub\).](https://github.com/adafruit/DHT-sensor-library)

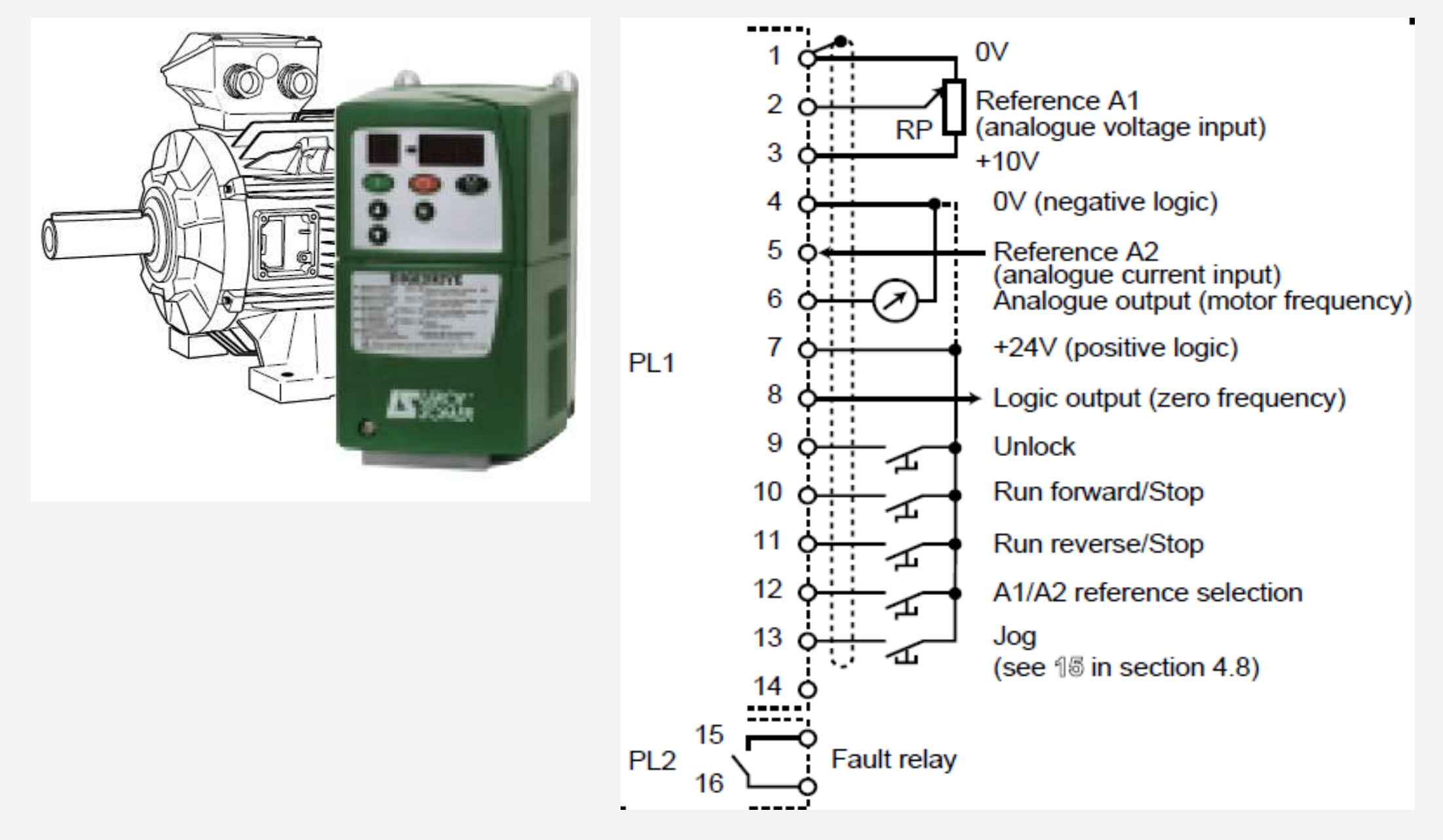

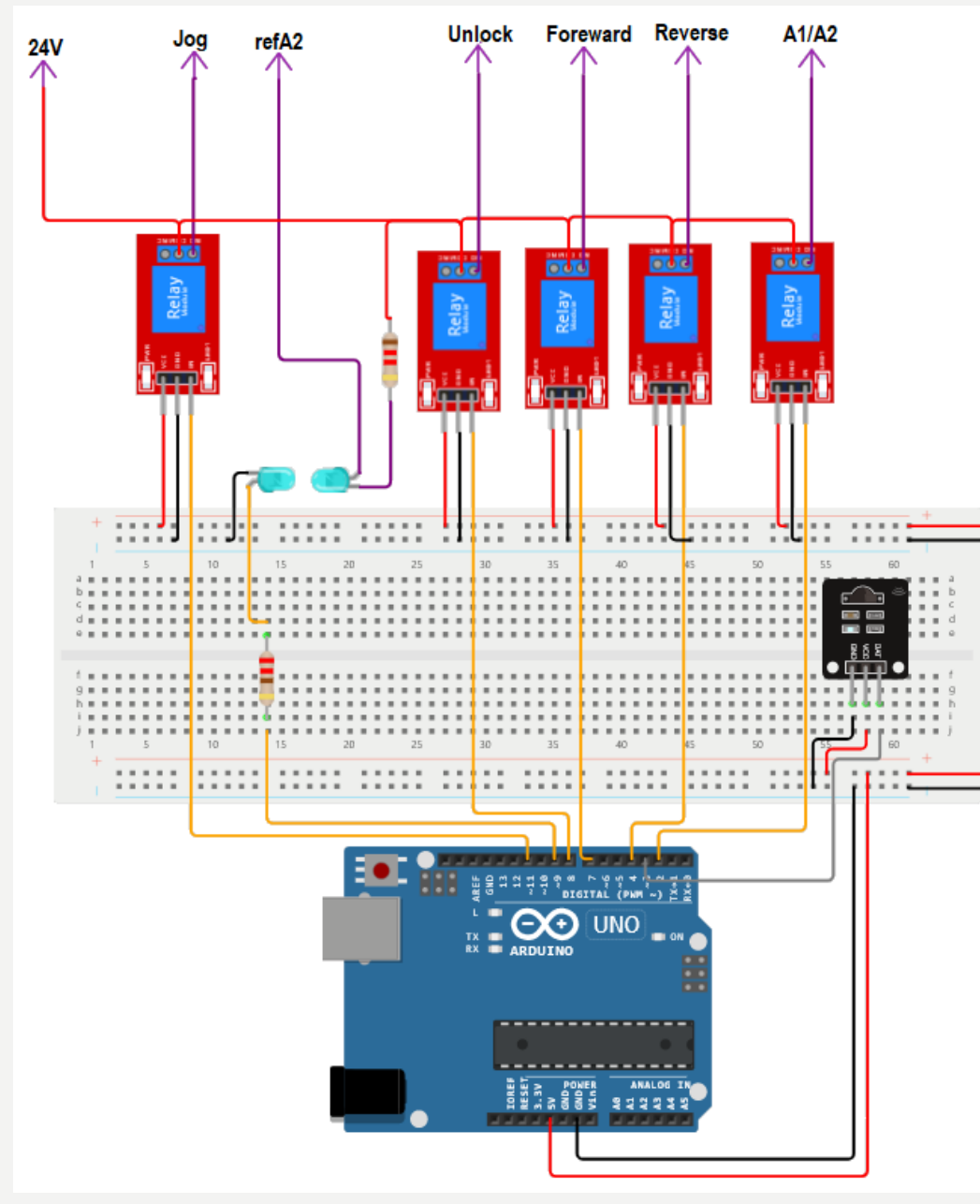

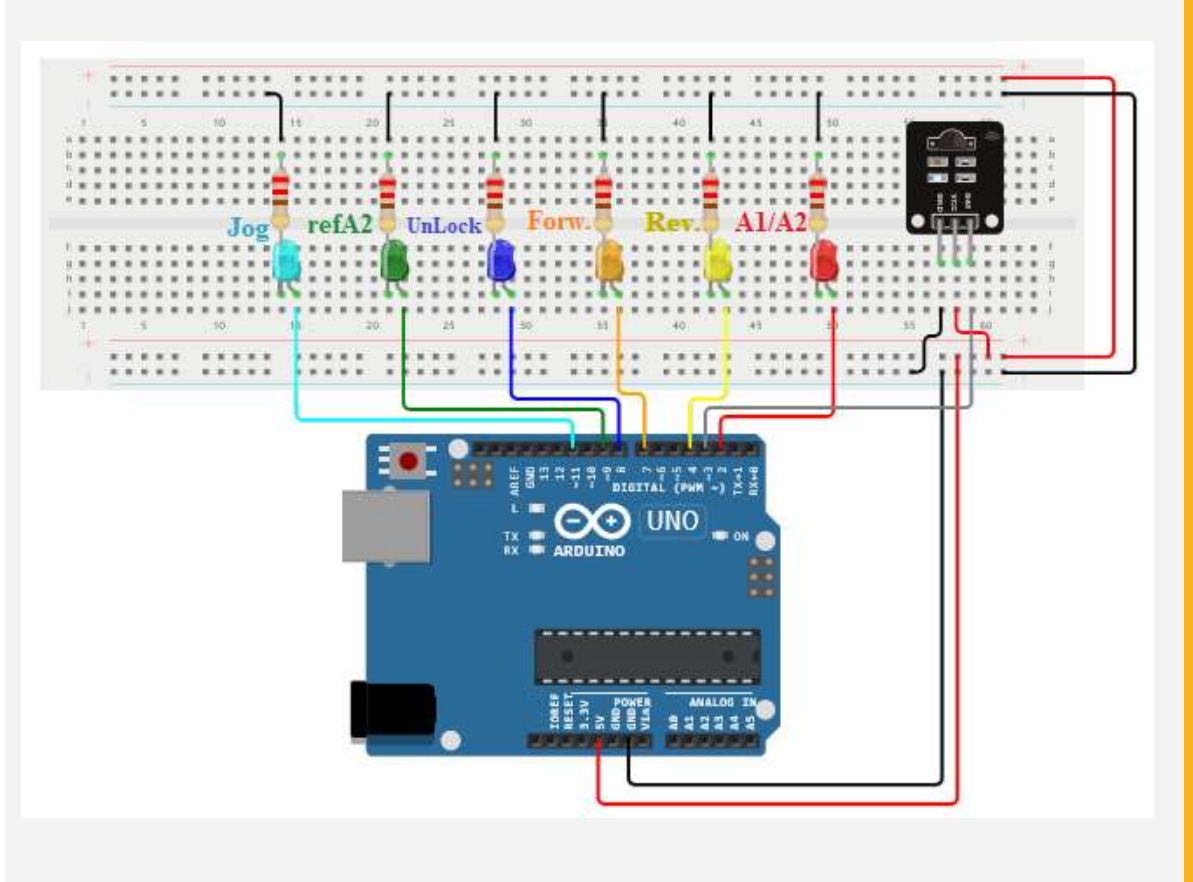

Pomoću IR predajnika upravljati radom asinhronog motora.

- Neparnim pritiskom na komandno dugme **DII** otključati motor. Parnim pritiskom zaključati motor.
- Neparnim pritiskom na komandno dugme  $\blacksquare$  selektovati referencu A2. Parnim pritiskom referencu A1.
- 
- Neparnim pritiskom na komandno dugme **(33)** omogućiti okretanje motora ulijevo. Parnim pritiskom zaustaviti.
- Pritiskom na komandno dugme v ia ubrzati okretanje motora.
	-
- Pritiskom na komandno dugme **usporiti okretanje motora**.
- 
- 
- Neparnim pritiskom na komandno dugme **aktivirati Jog. Parnim pritiskom deaktivirati.**

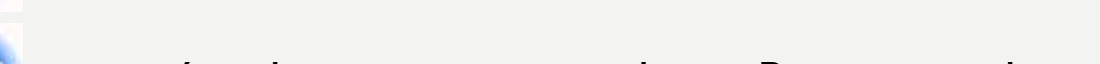

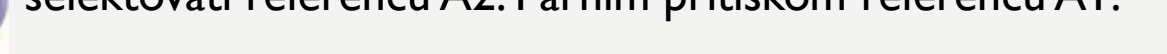

Neparnim pritiskom na komandno dugme **(DE)** omogućiti okretanje motora udesno. Parnim pritiskom zaustaviti.

 $(3-2-1)$   $(+1)$